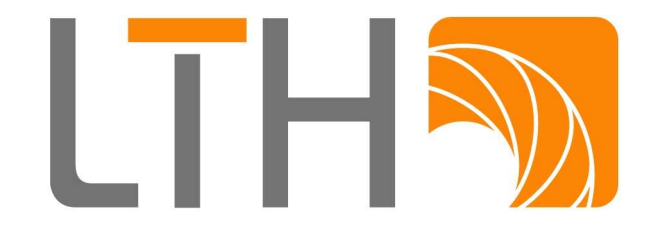

# Operational Instruction of the SquareLED Bajazzo CMY Color Changer

The SquareLED Bajazzo Color Changer is an auxiliary apparatus based on the SquareLED High Precision Profile-Spot for color-blending effects. It can also be used for Source Four Products.

## **1. Characteristics**

- (1) Easy-to-mount. The Bajazzo is fixed between the bulb holder and front lens assembly, not interfering with intrinsic functions such as grating, aperture, pattern disc; no tool and no renovation of the lamp are needed during mounting.
- (2) Different from the traditional color-paper-chip color converter, the Bajazzo can make any color-blending effect, and can transit between colors smoothly. It uses color glass chips as the color media, making color more vivid and bright; these color glass chips will not burn or fall off if properly used.
- (3) The control signal is as per DMX512 standard. Each apparatus occupies 8 DMX channels, one channel of light output whereby the light can be tuned, relieving the trouble of connecting to the light-

tuning controllable silicon device. Each apparatus is equipped with independent power supply and signal input terminal. DMX512 address code is digitally set.

#### **2. Properties**

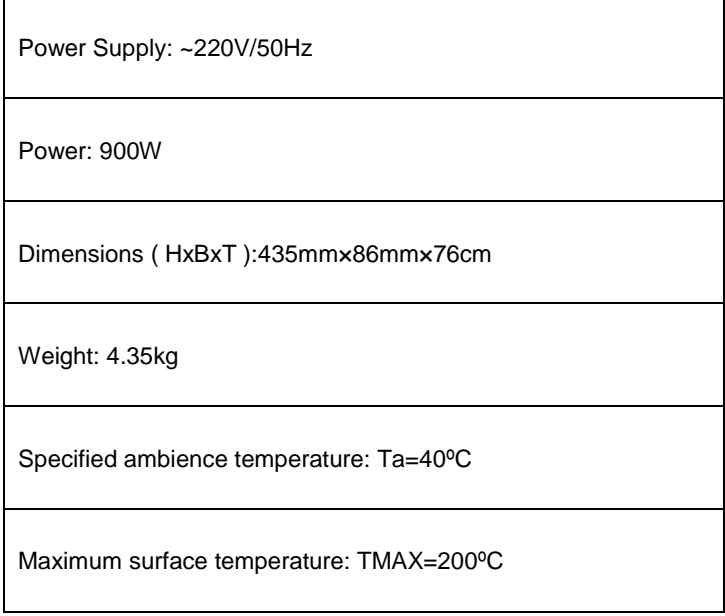

# **3. Mounting**

Note: shut down all power supplies of the lamp before mounting, and proceed as the illustration below.

- (1) Remove the front lens assembly from the imaging lamp: loose both upper and lower pin screws and turn the front lens assembly till separated from the lighting fixture.
- (2) Mount the Bajazzo in replacement of the front lens assembly. Turn it until tightly fitted with the light fixture, tighten the screws and fasten the safe buckle.
- (3) Adjust the apparatus to an optimum orientation; turn the Bajazzo so as to avoid interaction with other effect-enhancing features. Take care not to fix the electronic part upwards.
- (4) Mount the removed front lens assembly in front of the color changer, adjust its orientation and tighten the screws.
- (5) Hook the signal cables and power cords.
- (6) For a better effect, you can move the front lens assembly forward or backward, and get a clear or vague spot border.

### **4. Test run**

Note: be sure that the power cord and signal cables are hooked and AC220V 50Hz power supply is used before test run. A 60Hz power supply cannot actuate the light-tuning output.

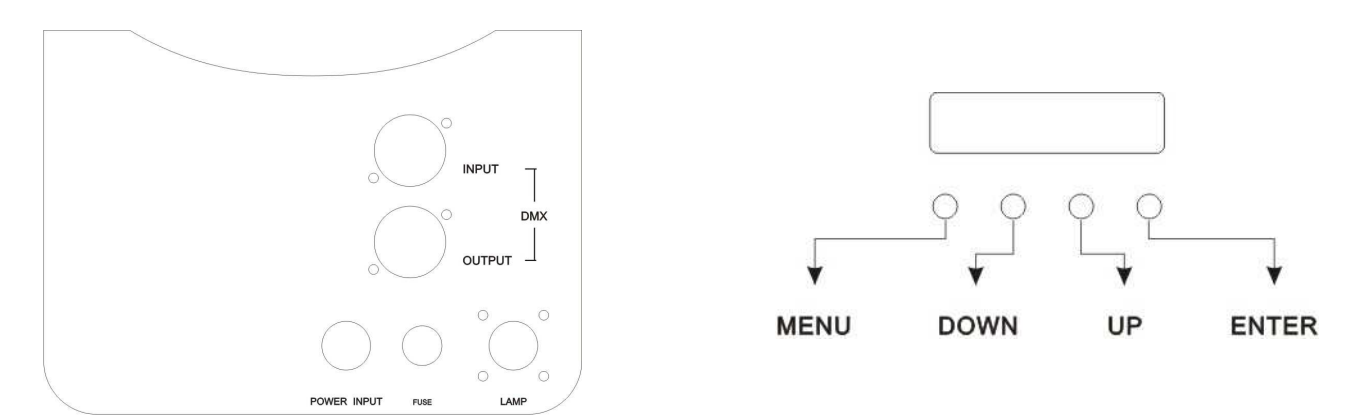

(1) Setup of initial address: press ENTER button, the heading A will not be shown in the address code display, indicating it's already in the address setup state; press UP/DOWN to increase or decrease the address code till the required code, and press ENTER to save it (no need set address code after each power on).

- (2) After power on, the address code display should be highlighted; if it's flashing then DMX512 signal is not received, when the red LED shall keep light. If DMX512 signal is correctly received then the address code display shall keep light and the red LED flashes.
- (3) After setup of address code, one can operate the Bajazzo by DMX control panel.

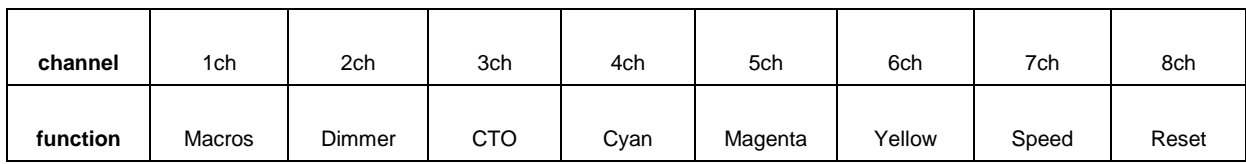

(4) Port description

The signal input terminal  $(DMX IN)$  is connected to the signal source (control panel), while the signal output terminal (DMX OUT) is connected to the next apparatus; in theory, one channel can link as much as 32 devices.

The power input terminal connects a AC220V 50Hz power supply, while the power output terminal can connect the power cable of imaging lamp whose power is no more than 750W.

(5) For the use of imaging lamp, please see its operation manual.